# **Student**

#### **Welcome to Student Digital Assessment Wiki Page**

Do you have digital assessment issues? Refer on the left menu for the respective topics or search for a solution in the search box below

Should you still require further technical assistances, send us an email at **[citbox25@nus.edu.sg](mailto:citbox25@nus.edu.sg)** and provide us the details about the issue you are facing.

## **Live Support for Take-home Assessments:**

In light of the evolving COVID-19 situation, we are providing live support via Microsoft Teams to students who encounter technical issues when taking digital assessments at home. If you have take-home assessments this semester, please download and install Microsoft Teams on your computer and/or mobile phone.

[Download and Install Microsoft Teams](https://wiki.nus.edu.sg/display/DA/Download+and+Install+Microsoft+Teams)

As there is a limit on the number of members in a team, please join our 'Examplify Tech Support' team near the start of each take-home assessment and quit immediately after the assessment ends.

[How to join and quit a team - Desktop version](https://wiki.nus.edu.sg/display/DA/How+to+join+and+quit+a+team+-+Desktop+version)

[How to join and quit a team - Mobile version](https://wiki.nus.edu.sg/display/DA/How+to+join+and+quit+a+team+-+Mobile+version)

#### **Device Minimum System Requirements:**

- [Windows](https://examsoft.force.com/etcommunity/s/article/Examplify-Minimum-System-Requirements-for-Windows)
- [Mac OS](https://examsoft.force.com/etcommunity/s/article/Examplify-Minimum-System-Requirements-for-Mac-OS-X)  $\bullet$

[iPad](https://examsoft.force.com/emcommunity/s/article/Examplify-for-iPad-Minimum-System-Requirements)

**Note: Please use a laptop instead of iPad for assessments with essay**  Δ **questions and non-secure block internet assessments.**

#### **Accessories**

Wireless accessories (e.g wireless headsets, mouse and keyboards) are not recommended because Examplify may block wireless communications or it can be affected by interference from other devices. Should you require the use of such accessories, you are advised to obtain the wired equivalent. You need to be aware of space limitations in the exam venue as there may not be sufficient space to arrange all of this equipment in the space provided.

## **Download and Install Examplify:**

Click **[here](https://wiki.nus.edu.sg/display/DA/Download+and+Install+Examplify)** to download Examplify.

## **Practice Exams:**

The password for all practice exams is **password1**(i)

There are a total of 5 practice exams. You should attempt the practice exam which best fits the assessment mode for your module.

Getting Started:

FAQ:

General Support and Troubleshooting:

For all other matters, email us at [citbo](mailto:citbox25@nus.edu.sg) [x25@nus.edu.sg](mailto:citbox25@nus.edu.sg).

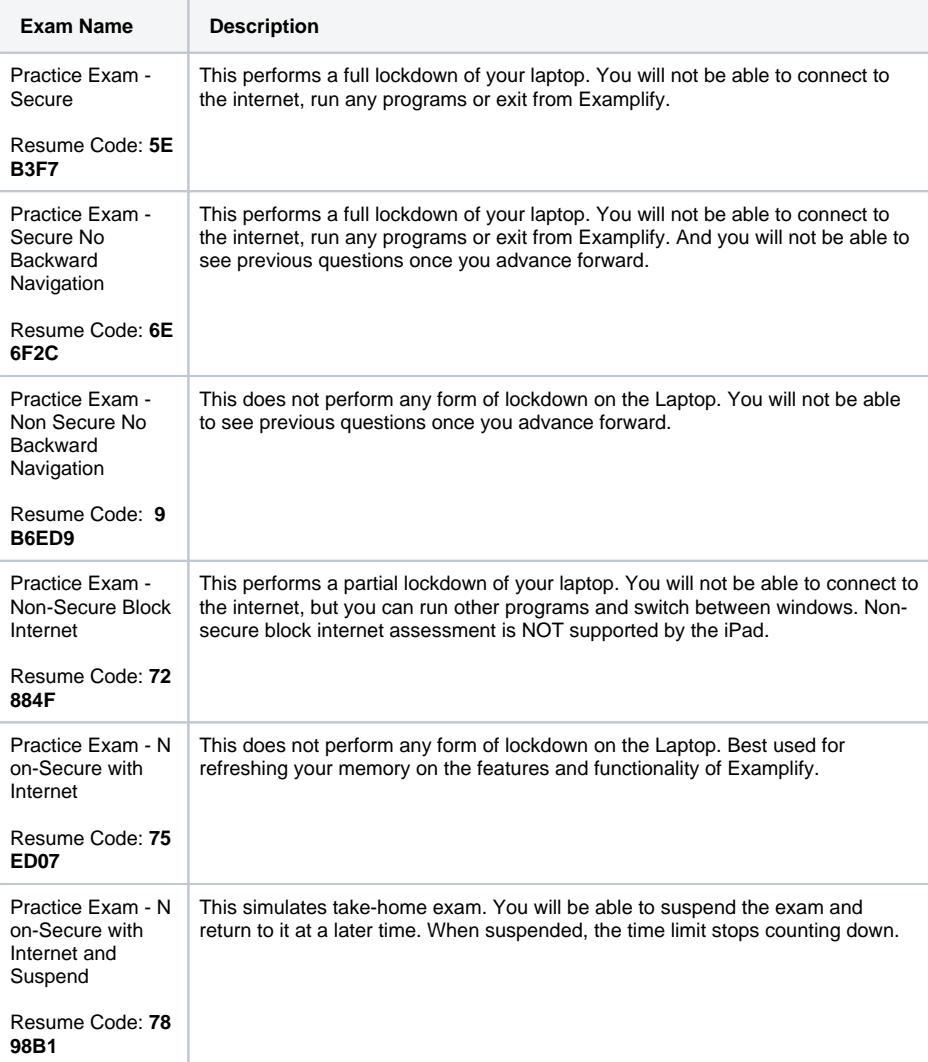